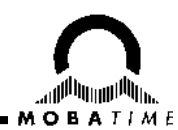

# **MOBA-NMS Installation Guide**

### **MOBA-NMS MOBATime Network Management System**

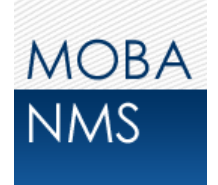

**Please read this instructions carefully before installation.**

## **1. System Requirements**

**Operating system:** Windows XP / Vista / 7, Linux (32/64bit) **Hardware:** 1 GHz processor, 512MB RAM, 1024x768 (or higher) resolution, network (LAN) connection

To use MOBA-NMS, the **Java Runtime Environment** (version 1.6 or higher) needs to be installed on your system. If you are not sure whether it is already installed, use the following link for an automatic system check and installation (if needed): http://www.java.com/download

### **2. Installation**

For the installation on a Windows operating system there are two setup files available: **moba-nmssetup.x86.exe** (32bit) and **moba-nms-setup.x86\_64.exe** (64bit). Start the installation by double-click on one of this files (depending on whether you have a 32bit or 64bit java version) and follow the stepby-step instructions of the setup wizard.

Setup files for Linux operating systems are only available at request (for now).

### **3. First start**

At the first start you will be asked for the username and password. The user (**admin**) is already given because there are no other users defined. The default password is: **mobatime**

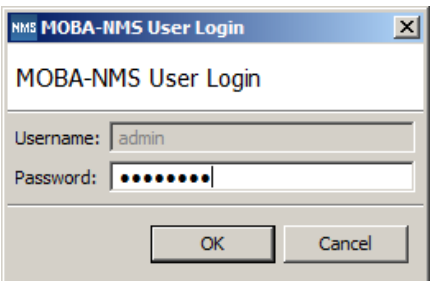

# **4. License file import**

To use all features of MOBA-NMS, you have to import a valid license file. With a corresponding license number, this file can be downloaded from the licensing website http://www.mobatime.org/license. The import in MOBA-NMS is done with the integrated license manager. Open it by selecting the menu entry **Window -> License Manager…**

### **5. Help**

You can find more help topics about how to use the application in the online help. This can be opened by selecting the menu entry **Help -> Display Help** or pressing the **F1** key.

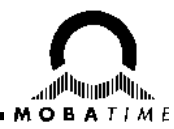

# **6. Important Notes for Multi-User and Server Installations**

Consider the following points if MOBA-NMS is installed on a multi-user system (e.g. Windows server with RDP, Linux system):

- Install MOBA-NMS as system administrator / root user.
- The application must be run with system administrator / root user privileges to import licenses or manage the MOBA-NMS users.
- Revoke the rights for the user management, license management and application update for all other MOBA-NMS users! (See image)
- Run MOBA-NMS with system administrator / root user privileges to execute the application update.
- Limitation: Currently, the application language can be set only for the whole installation and not for each user. To change the language, MOBA-NMS must be run with system administrator / root user privileges.

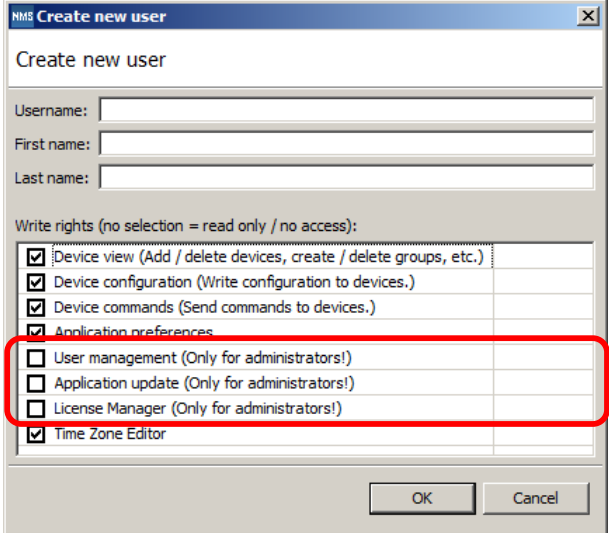

# **7. Troubleshooting**

If you have trouble to install or start the application for the first time, find some common error descriptions with solutions below:

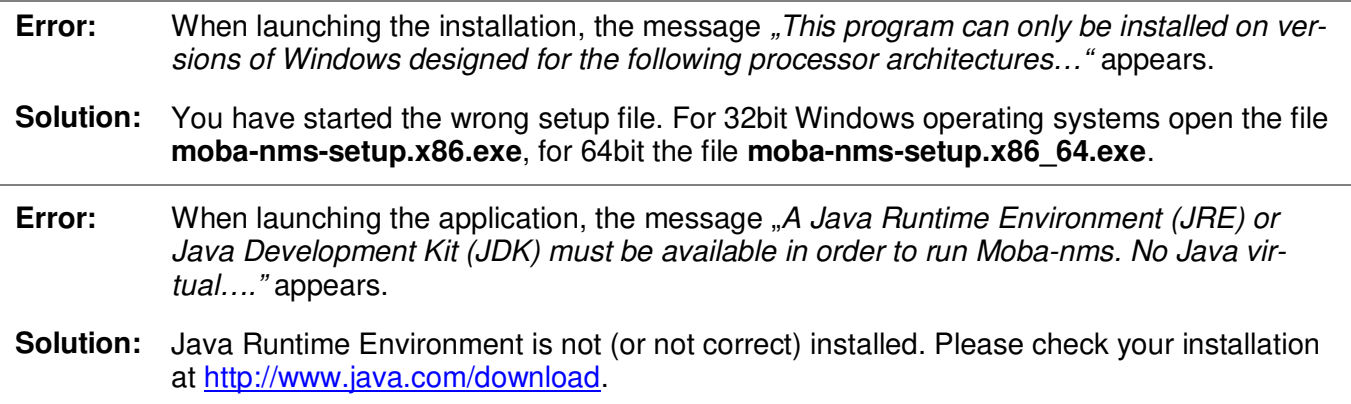

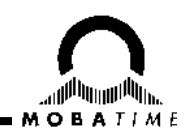

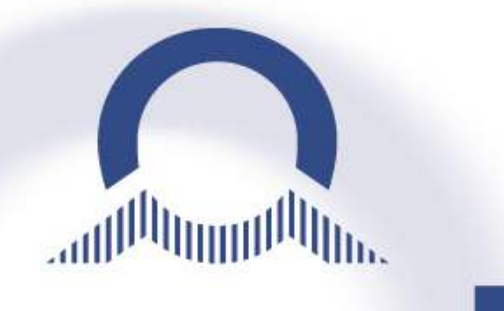

#### *SALES SWITZERLAND*

MOBATIME SWISS AG Stettbachstrasse 5 · CH-8600 Dübendorf Tel. +41 44 802 75 75 Fax +41 44 802 75 65  $info$ -d@mobatime.ch  $\cdot$  www.mobatime.ch

MOBATIME SWISS SA En Budron H 20 · CH-1052 Le Mont-sur-Lausanne Tél. +41 21 654 33 50 Fax +41 21 654 33 69 info-f@mobatime.ch · www.mobatime.ch

#### *SALES WORLDWIDE*

MOSER-BAER SA – EXPORT DIVISION 19 chemin du Champ-des-Filles · CH-1228 Plan-les-Ouates/GE Tel. +41 22 884 96 11 Fax. +41 22 884 96 90 export@mobatime.com · www.mobatime.com

#### *HEADQUARTER / PRODUCTION* MOSER-BAER AG

Spitalstrasse 7 · CH-3454 Sumiswald Tel. +41 34 432 46 46 Fax. +41 34 432 46 99 moserbaer@mobatime.com · www.mobatime.com

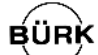

#### *SALES GERMANY, AUSTRIA*

sif

BÜRK MOBATIME GmbH Postfach 3760 D-78026 VS-Schwenningen Steinkirchring 46 D-78056 VS-Schwenningen Telefon +49 7720 8535 - 0 Telefax +49 7720 8535 - 11 Internet: http://www.buerk-mobatime.de E-Mail: buerk@buerk-mobatime.de